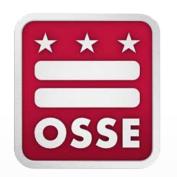

# Early Access to English Learners Data Qlik Application: New Features for SY 20-21

May 12, 2020

## **Objectives**

By the end of this training video, you will be able to:

- Use the new features of the Early Access to English Learners (EL) Data Qlik application to enhance your EL program planning and supports
- Inform potential users of the expanded role access to the app
- Identify how data from the app can be used to collaborate with colleagues on EL program planning and supports

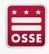

## Reminder: How to Log in to Qlik

Go to <a href="https://sled.osse.dc.gov/">https://sled.osse.dc.gov/</a> and click on the Reports tab. Click the OSSE Analysis Tool option; or

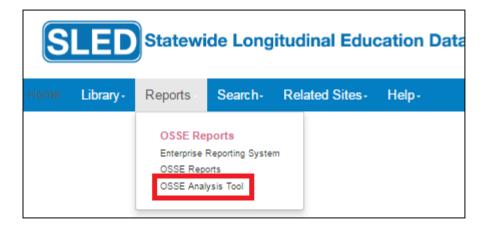

2. Go directly to: <a href="https://analysis.osse.dc.gov">https://analysis.osse.dc.gov</a>

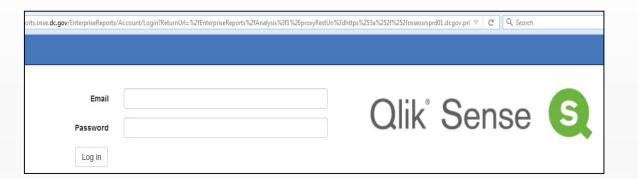

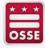

# New to the App or Need a Refresher Before Learning About the New Features?

You can access an introductory training video on how to use the EL Qlik app on the OSSE English learner policy and programs page: <a href="https://osse.dc.gov/page/english-learner-policy">https://osse.dc.gov/page/english-learner-policy</a>

It will show how to use the app to identify:

- Number of EL students per grade and ACCESS proficiency level
- Whether transfer students are ELs.
- ACCESS growth target (the scale score and proficiency level to be considered making adequate growth in the STAR framework)
- Students considered long-term ELs (in EL status more than five years) and dually identified students (EL and Special Education status)
- Students in EL monitored (ELm) status and who were ever EL
- Languages spoken by EL students

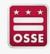

## **New: Expanded Access to the App**

Access to this application is available to:

- LEA Data Managers
- Heads of School
- Principals
- ACCESS for ELLs 2.0 Coordinators
- EL Coordinators
- Counselors \*new\*
- Enrollment Audit POCs \*new\*

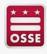

# 2020-21 Early Access to English Learners Data Qlik Application

The Early Access to ELs Qlik application provides a preview of key student-level English Learner-related data that is critical for serving ELs effectively, including:

- Current EL status
- Historic EL status
- Screener date \*new\*
- ACCESS composite score
- ACCESS domain scores
- ACCESS growth target
- Re-identification of a student as EL
- If the student was ever EL
- All historic ACCESS scores \*new\*
- PARCC/MSAA ELA and Math scores \*new\*

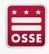

# Let's Explore the New Features of the App

• <a href="https://analysis.osse.dc.gov">https://analysis.osse.dc.gov</a>

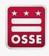

#### **Recap of New Features**

- Expanded access now includes counselors and enrollment audit POCs
- Data now available in the app:
  - Screener date
  - All historic ACCESS scores
  - PARCC ELA and math scores
- Visualization that shows ACCESS growth over time compared to targets

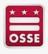

#### **Next Steps**

Consider the following next steps to take action on the useful data available:

#### Team up

Determine who needs to collaborate on planning EL programs and supports for the following year

#### Analyze

Examine the data to understand your EL students, from English growth to academic performance

#### **Action Plan**

Based on your EL students' needs, determine staffing, scheduling, and EL supports for the following year

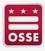

#### CONTACT INFO CONTACT INFO TEACHING & LEARNING OSSE SOCIAL MEDIA

NAME:

Jennifer Norton

TITLE:

Manager for EL Supports

**EMAIL:** 

Jennifer.Norton@dc.gov

PHONE:

(202) 394-8806

NAME:

Anika Harris

TITLE:

Professional Development Specialist

**EMAIL:** 

Anika.Harris@dc.gov

PHONE:

(202) 322-1727

**WEBSITE:** 

https://osse.dc.gov/service/k-12-teaching-and-learning-

resources

**UPCOMING PD TRAININGS:** 

https://osse.dc.gov/events

SUBSCRIBE TO TAL PD

**BULLETIN:** 

http://eepurl.com/gBFkKw

f

facebook.com/ossedc

39

twitter.com/ossedc

You

youtube.com/DCEducation

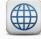

www.osse.dc.gov

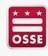